# How to Sync Custom Fields in Azure DevOps

Last Modified on 04/08/2024 10:51 am EDT

This article shows how to synchronize custom fields in Azure DevOps.

You can synchronize all standard custom fields including the following work item field types:

- Boolean (you can sync boolean fields into a number)
- Text (multiple lines) uses HTML
- Integer (number)
- Decimal (number)
- Date/Time

For more information, please read the work item fields and attributes in Azure DevOps [documentation.](https://docs.microsoft.com/en-us/azure/devops/boards/work-items/work-item-fields?view=azure-devops)

There are always two main configuration points: **Outgoing sync,** which is the sending side, and **Incoming sync,** which is the receiving side.

### Outgoing Sync

To send the custom field data to add the custom field to the replica in the **Outgoing sync.**

**issue.customFields** is an array of custom fields. Every custom field contains a value or a set of values.

#### **replica.customFields** is empty.

The code below helps to add a custom field to a replica. Use this code in the **Outgoing sync on the source side**.

replica.customFields."Custom field displayName" = workItem.customFields."Custom field displayName"

#### Incoming Sync

The receiving side gets a replica and process it in the **Incoming sync.** For simple fields, you can just assign the value of the received custom field to any local field.

The **replica.customFields** is set by the remote Instance. The **issue.customFields** is your local custom field in Azure DevOps where you put the received data from the remote side.

This is an example of how to assign the value of the received custom field to the local custom field.

workItem.customFields."Local custom field displayName" = replica.customFields."Custom field displayName"?.value

## How to Set a Field Value Manually?

You can set a value of the custom field directly in the Sync Rules. To do that you need to know the type of the custom field value.

The custom field value type depends on the type of the custom field itself. Each value type has different properties and fields that can be used during synchronization.

Below you can find supported field types and their value types.

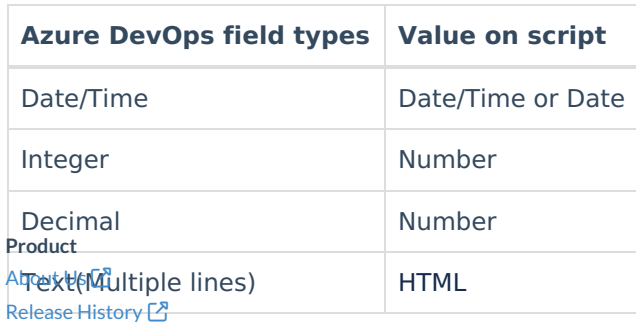

#### **O N T H I S PA G E** [Glossary](http://docs.exalate.com/docs/glossary)

**Slew to Set** a Field Value [Manually?](http://docs.exalate.com/#HowtoSetaFieldValueManually0) API [Reference](http://docs.exalate.com/docs/exalate-api-reference-documentation)<sup>[3]</sup> Pricing and [Licensing](http://docs.exalate.com/docs/pricing-licensing) [ $\overline{S}$ ] **Resources** [Subscribe](https://exalate.com/hack/?utm_campaign=ExalateHack&utm_medium=docs&utm_source=docs_home_page) for a weekly Exalate hack [ $\sqrt{2}$ ] [Academy](https://exalate.com/academy)<sup>[3]</sup> [Blog](https://exalate.com/blog) [<mark>서</mark> [YouTube](https://www.youtube.com/@exalate-integration) Channel [8] [Ebooks](https://exalate.com/ebooks-and-whitepapers/) [소 **Still need help?** Join our [Community](https://community.exalate.com) [ $\overline{S}$ ] Visit our [Service](https://exalate.atlassian.net/servicedesk/customer/portal/5) Desk <sup>[3]</sup> Find a [Partner](https://exalate.com/partners)